# **How to use JavaScript in uPortal 3**

#### Jasig Spring Conference March 1-4, 2009 | Dallas, Texas

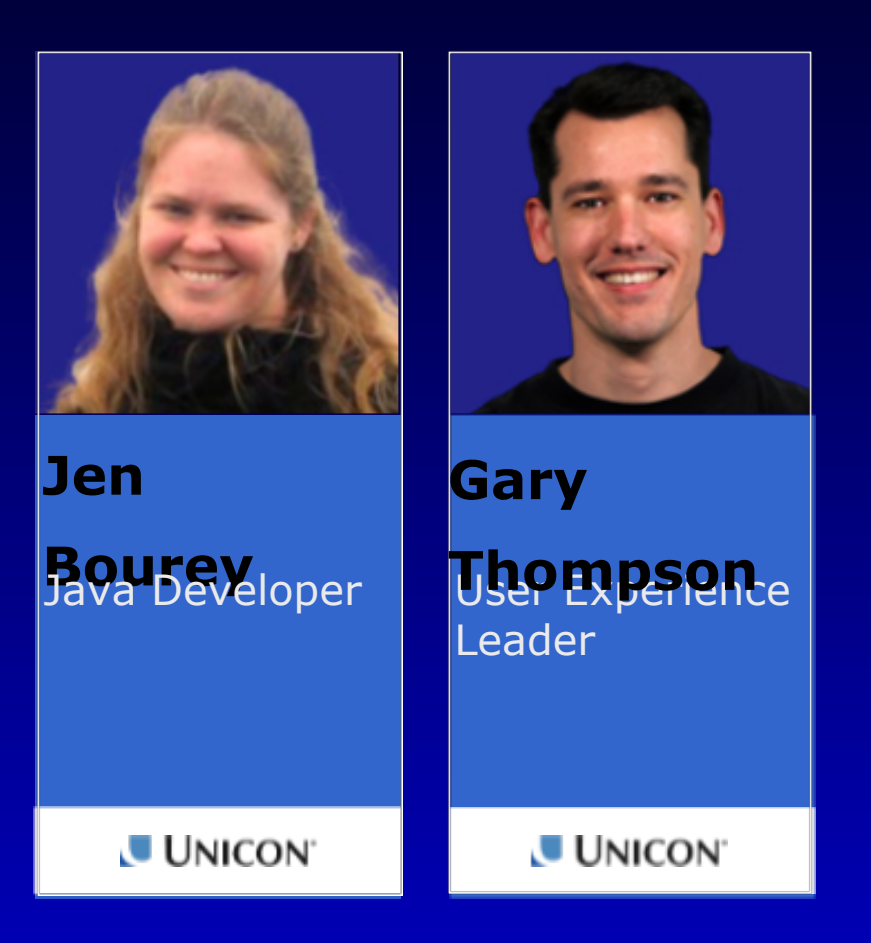

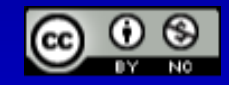

This presentation is licensed under a Creative Commons Attribution-Noncommercial 2.5 License.

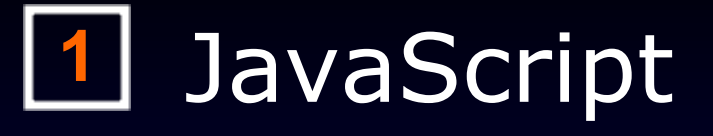

- uPortal JavaScript
- jQuery and Fluid
- Writing JS as a jQuery plugin
	- Portlet-specific concerns
- - Performance Recommendations
- - Resource server

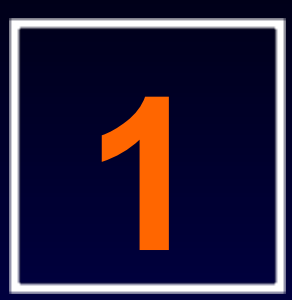

# JavaScript

A brief definition.

### **Client-side Goodness**

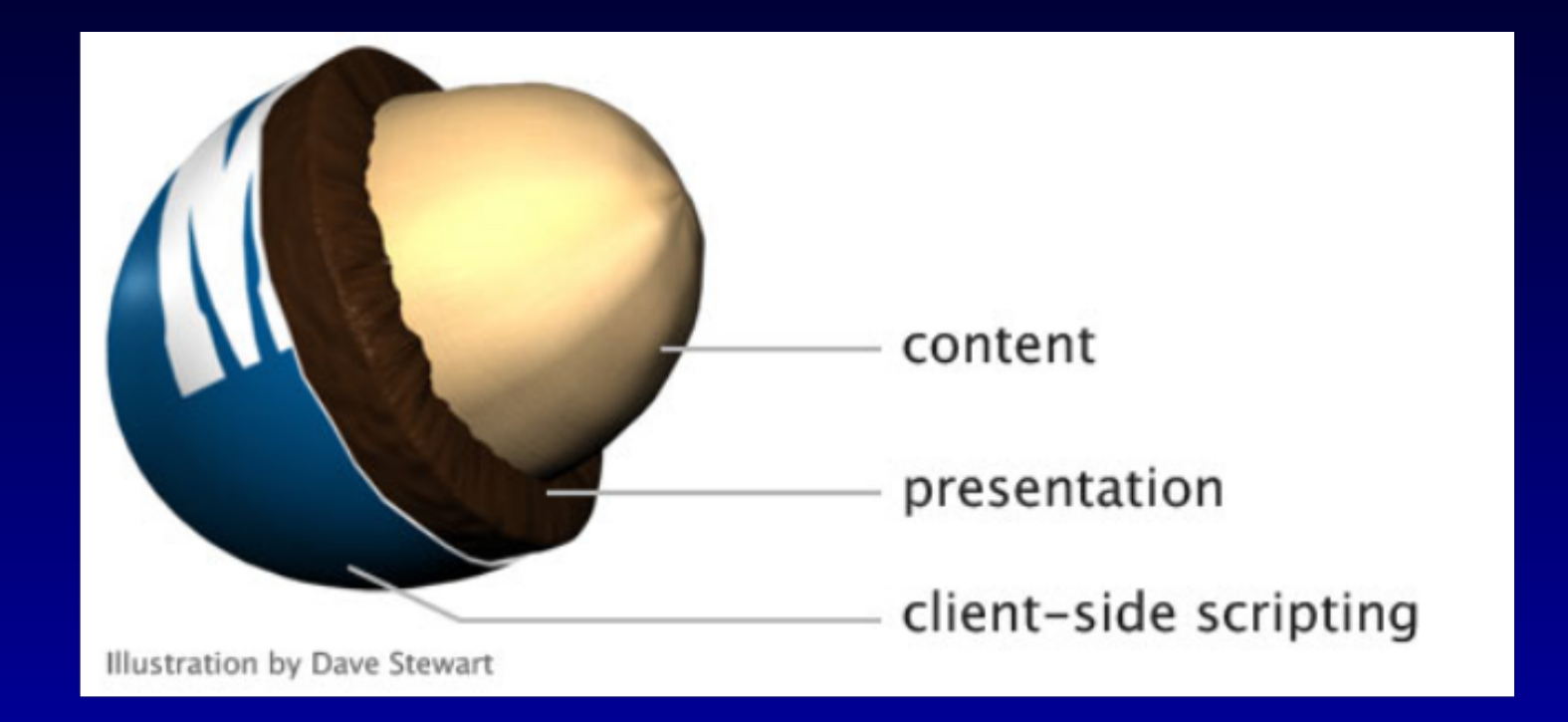

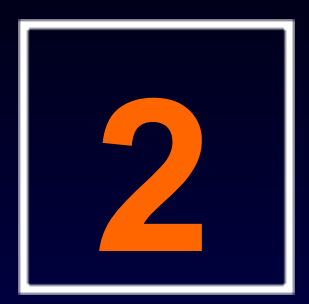

# uPortal JavaScript

Scripts native to uPortal.

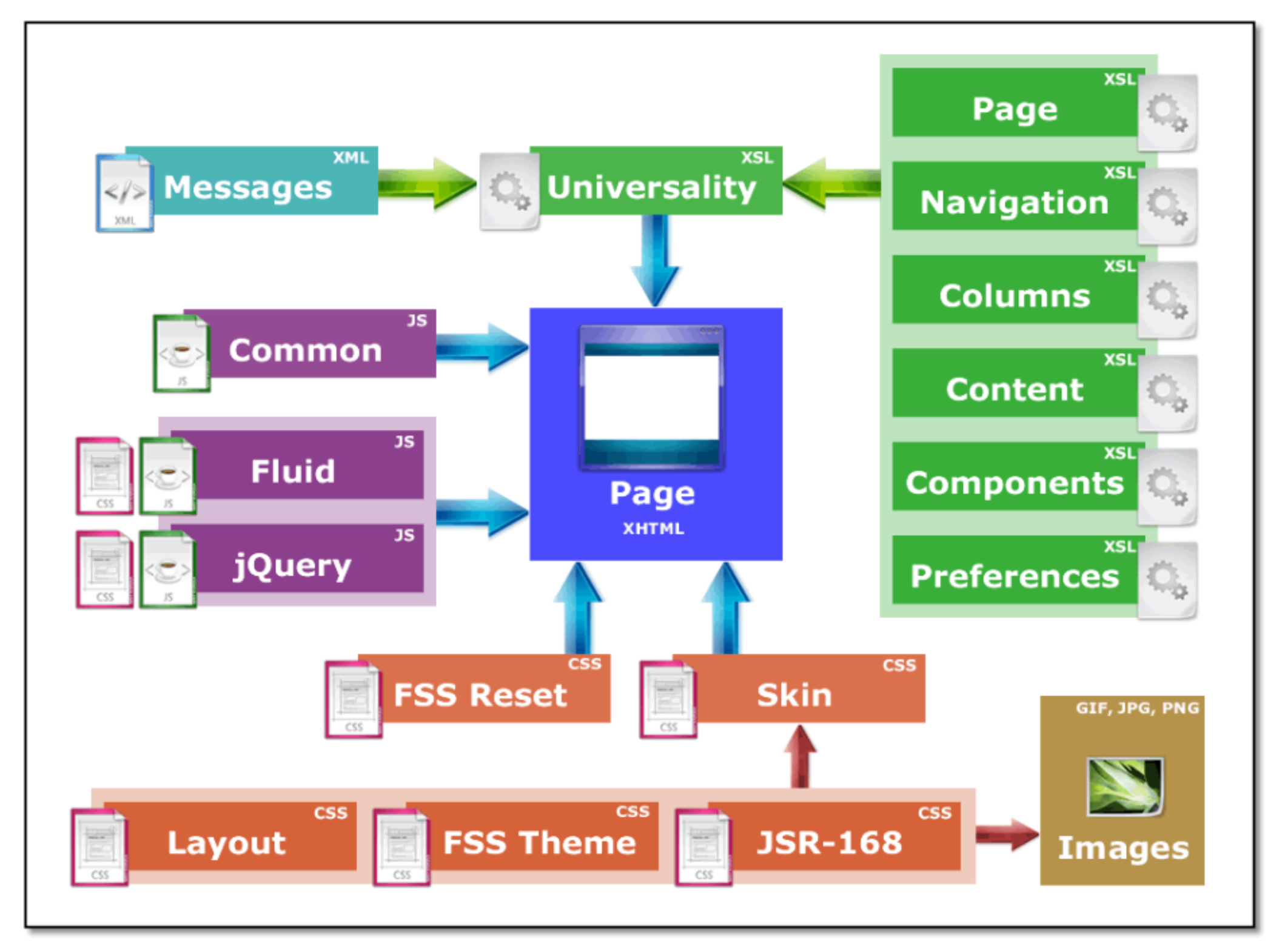

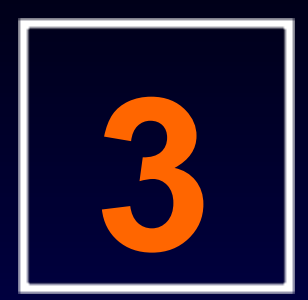

# jQuery and Fluid

#### JavaScript libraries available to uPortal and portlets.

# **jQuery**

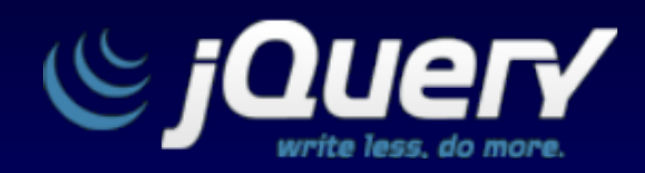

jQuery is a fast and concise JavaScript Library that simplifies HTML document traversing, event handling, animating, and Ajax interactions for rapid web development.

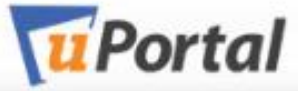

 $\vert$  Search

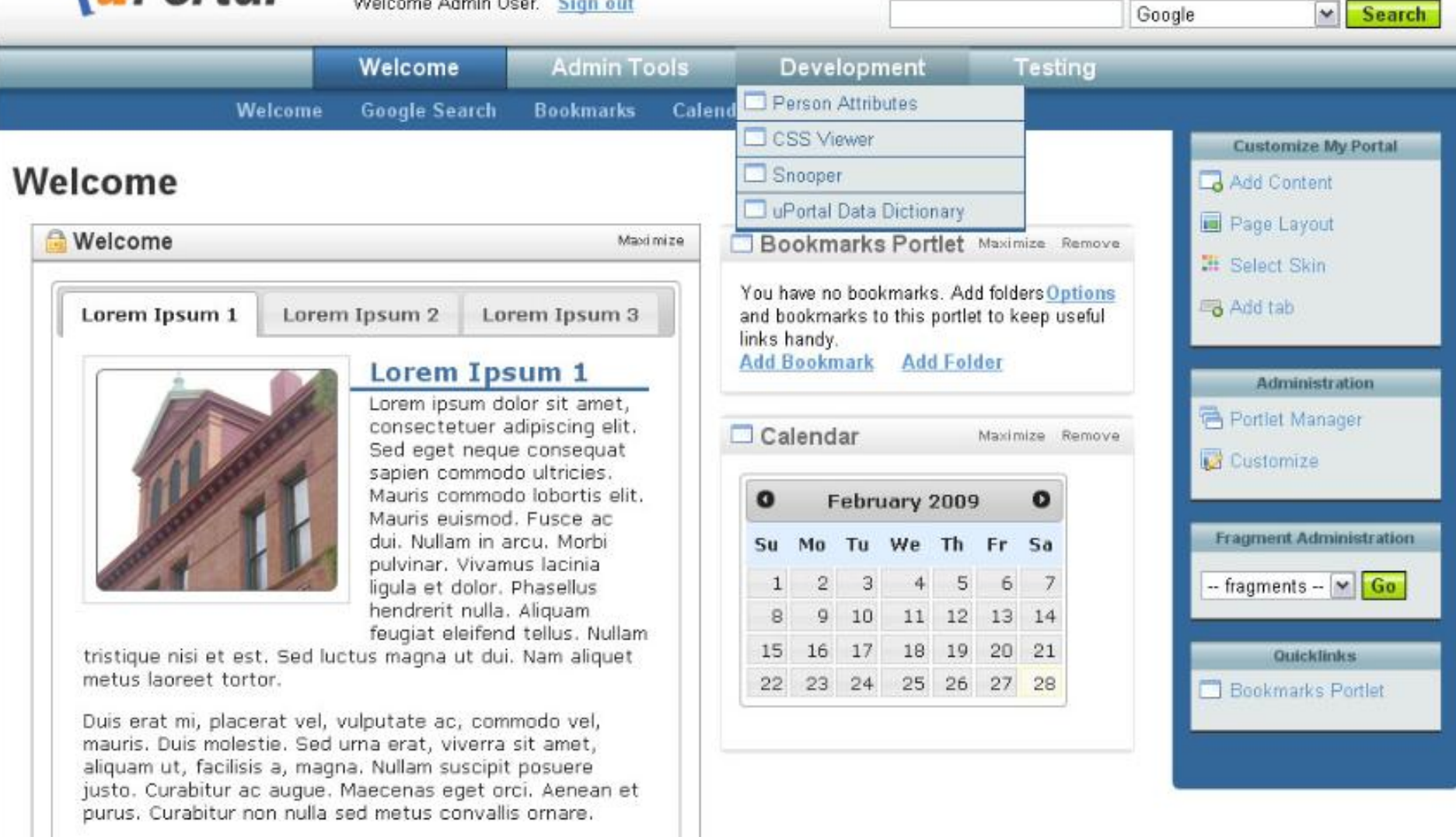

#### JA-SIG Home | uPortal Home | Download | Community

Powered by uPortal 3.1.0

uPortal is licensed under the New BSD License as approved by the Open Source Initiative (OSI), an OSI-certified (\*open") and GnufFSF-recognized (\*free") license,

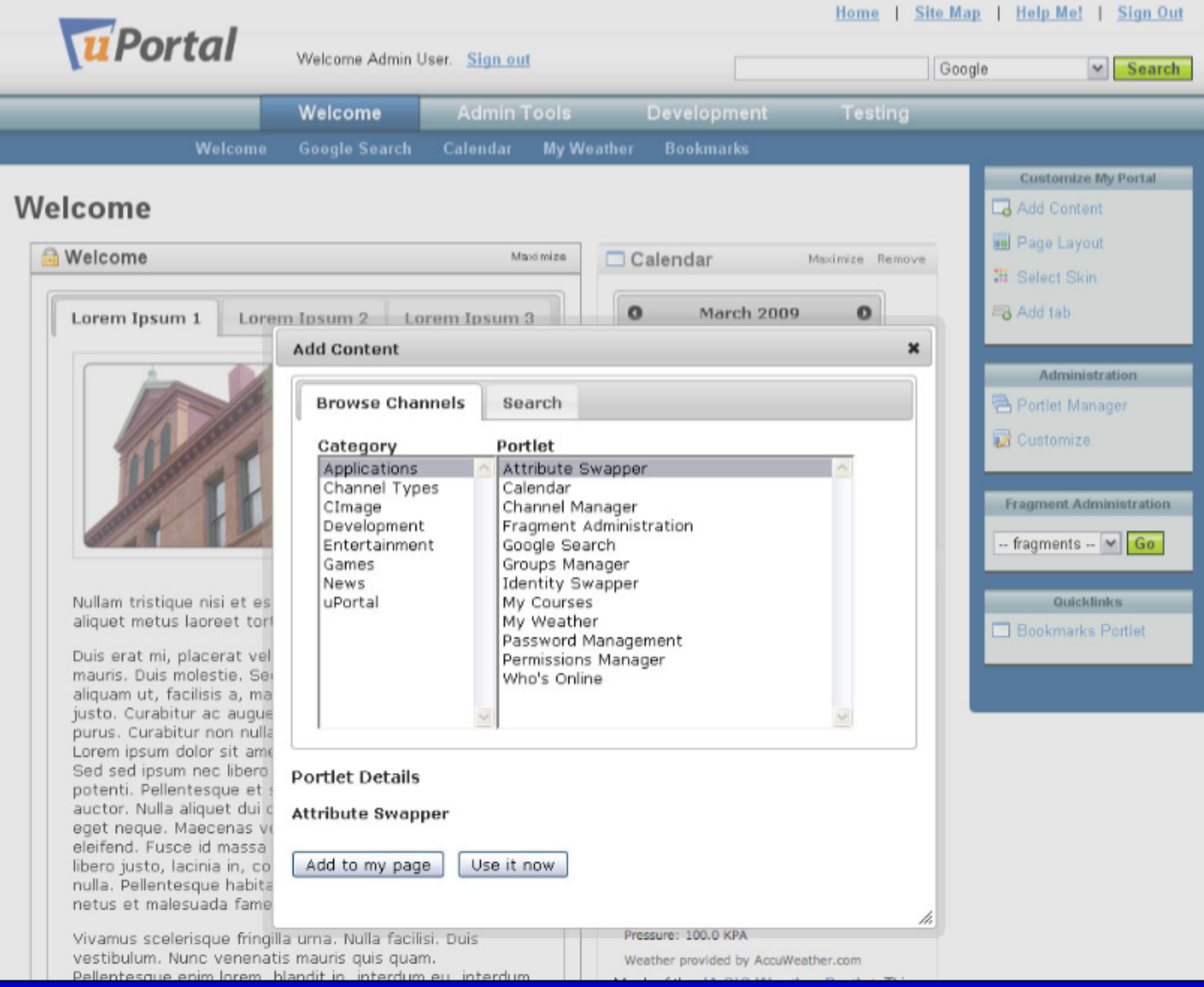

### **Fluid Infusion**

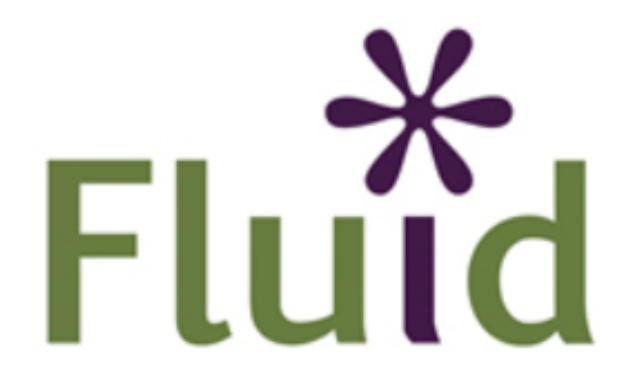

Designing software that works - for everyone

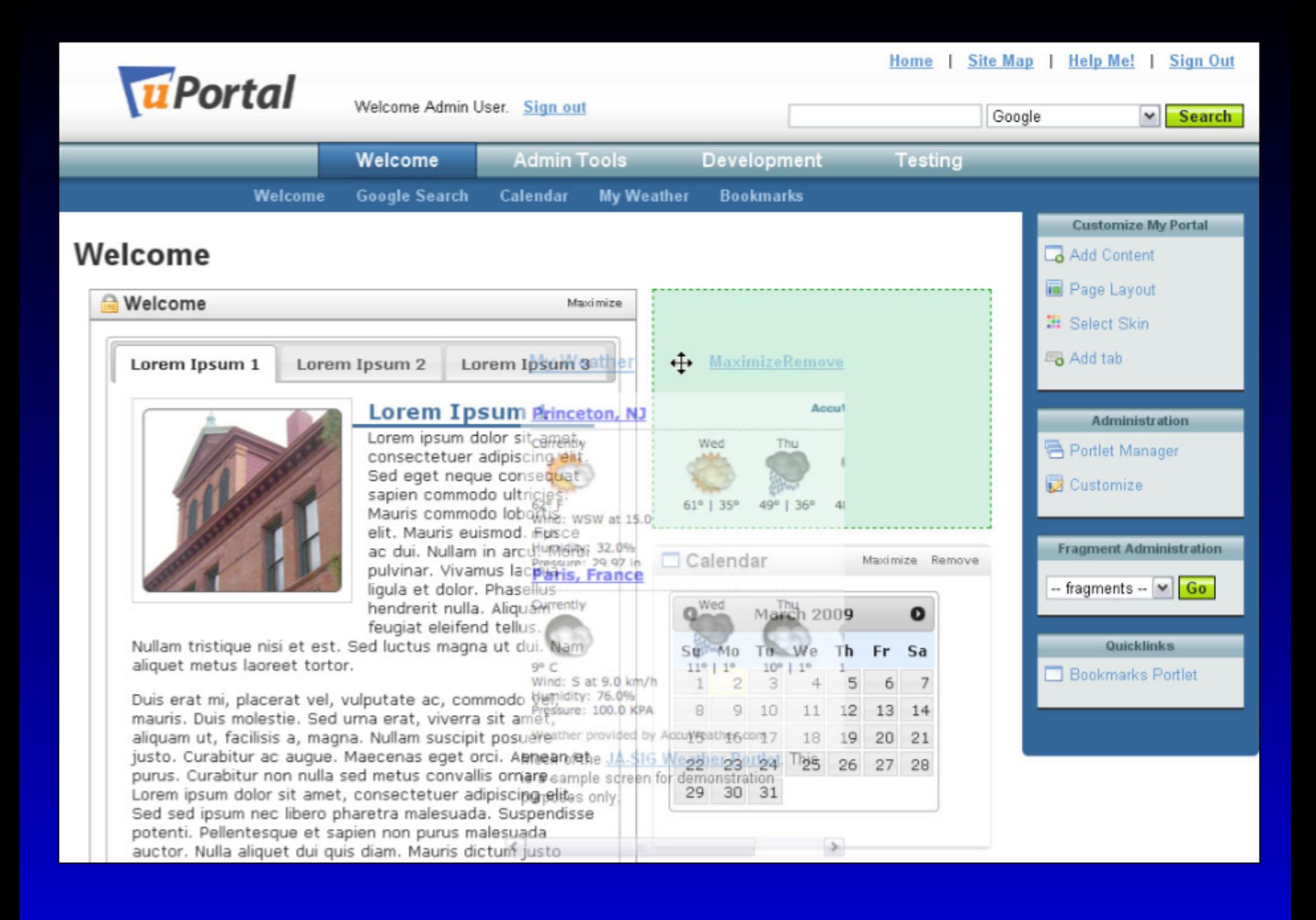

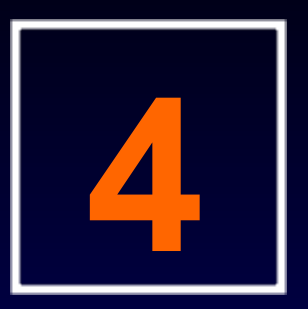

# Writing JS as a jQuery plugin

A few simple things to make your JS a standard jQuery plugin.

### **Step 1 – Create a JS File**

#### **jquery.[ insert name of plugin ].js**

**jquery.formatList.js**.

## Step 2 - Extend the jQuery object

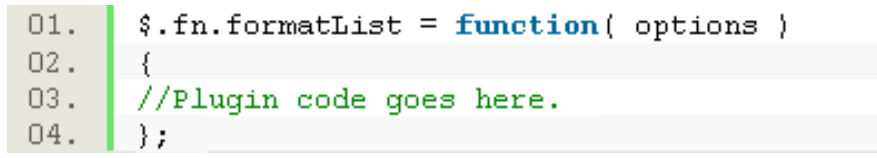

### **Step 3 - Add Custom Alias**

```
/* Start: Closure */01.02.(function (\S) {
03.\frac{1}{2} Start: Pluqin */
04.$.fn.formatList = function( options )05.06.\left\{ \right.07.// Plugin code goes here.
08.\} ;
      /* End: Plugin */09.10.\rangle (jQuery);
11./* End: Closure */12.
```
### Step 4 - Add Loop

```
01./* Start: Closure */02.\{function (\hat{\gamma}) \}03.\frac{1}{2} Start: Pluqin */
04.$.fn.formatList = function(options)
05.06.
       €
07.return this.each(function()
08.\left\{ \right.// Plugin code goes here.
09.10.\rightarrow \rightarrow11.\} ;
12./* End: Plugin */13.14.\rangle) (jQuery);
       /* End: Closure */15.
```
### **Step 5 – Add Default Options**

```
01./* Start: Closure */02.(function (\S) \03.\frac{1}{2} Start: Plugin */
04.§. fn. formatList = function (options)
05.06.
       \left\{ \right.07.var defaults = \{08.width: 170,
09.background: "#efefef"
10.\} ;
      var options = \frac{2}{3}. extend( defaults, options );
11.12.13.return this each (function ()
14.-{
15.// Place plugin code here.
16.\rightarrow \rightarrow17.\};
18.\frac{1}{2} End: Plugin */
19.20.\}) (jQuery);
      /* End: Closure */21.
```
### **Step 6 – Add Implementation Code**

```
/* Start: Closure */01.02.\{function (\hat{\mathbf{x}}) \}03./* Start: Plugin */
04.$.fn.formatList = function( options )05.06.₹.
07.var defaults = \{08.width: 170,
09.background: "#efefef"
10.\} ;
      var options = \frac{2}{3}. extend( defaults, options );
11.12.13.return this each (function ()
14.\{// Define DOM targets.
15.var \text{Li} = \frac{6}{3} (this );
16.li.addClass("format-list-item");
17.var a = \frac{1}{2} ('.format-list-item > a');
18.19.//Apply CSS.
20.21.li.css("width", options.width + "px");
      li.css("marqin-bottom","2px");
22.li.css("list-style","none");
23.a.css("padding" "5px").
24.a.css("display"."block");
25.26.a.css("background", options.background);
      a.css("font-size", "908");27.28.a.css("text-decoration","none");
      a.css("border", "1px solid #999");29.a.attr ("target", "blank");
30.31.a \cdot \texttt{css}("color", "black",32.33.\rangle ) ;
34.\} ;
35.\frac{1}{2} End: Plugin */
36.\}) (jQuery);
37.38./* End: Closure */
```
## Step 7 - Invoke the Plugin

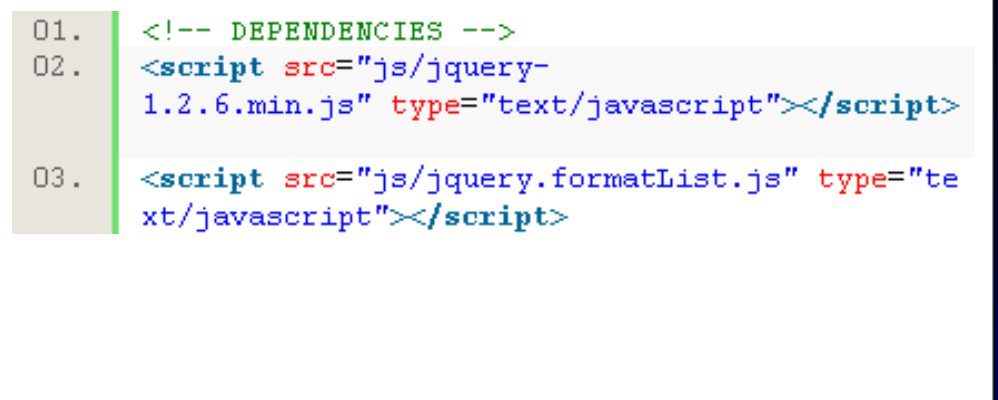

### **Step 7.2 – Write Markup**

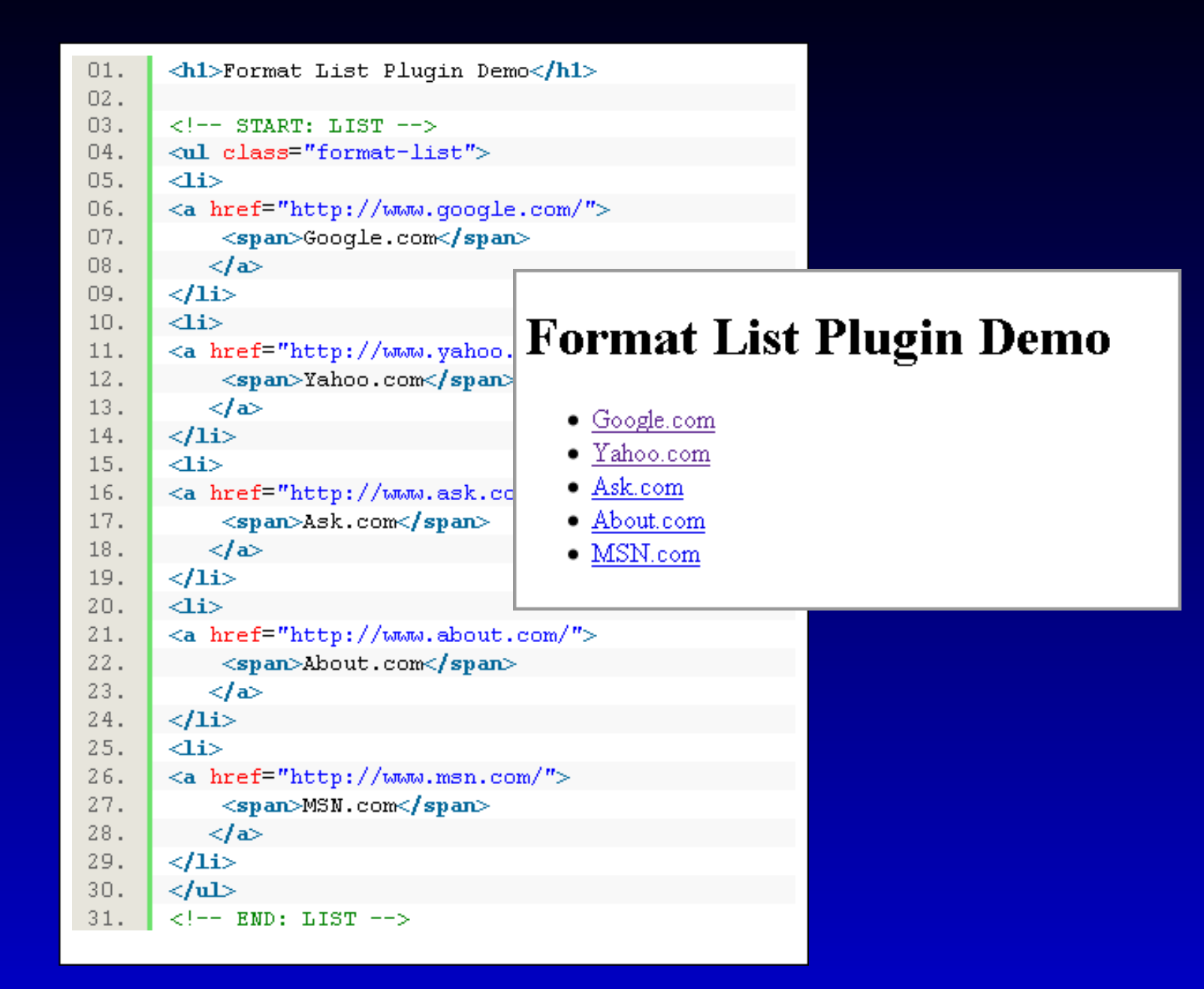

### **Step 7.3 - Progressively Enhance**

```
01.\langle!-- INVOKE PLUGIN -->
02.<script type="text/javascript">
      $(document).ready(function() {
03.04.\{(Tul > li"). formatList();
05.\}) ;
06.\langle /script \rangle
```
#### **Format List Plugin Demo**

Google.com

Yahoo.com

Ask.com

About.com

MSN.com

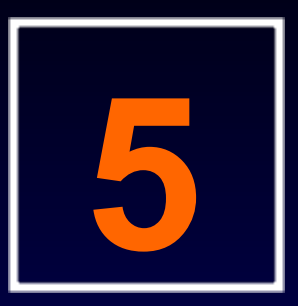

# Portlet-specific concerns

Things to keep in mind when using JS in portlets.

### **Portlets: Unique Challenges**

• Maintaining element ID uniqueness

- Unpredictable page contents
	- Portal theme
	- $\circ$  Other portlets
	- Proxied websites

Multiple javascript libraries and library versions

### **Ensuring unique element IDs**

- Portlets may be added more than once to the same page
- <portlet:namespace/> tag
	- use to namespace element IDs
	- $\circ$  use tag in inline javascript or pass result to function
- Subscribe ID available in some legacy channels
- Need other solutions for webproxy content

### Using <portlet:namespace/>

```
<%@ taglib prefix="c" 
uri="http://java.sun.com/jsp/jstl/core" %>
<%@ taglib prefix="portlet" 
uri="http://java.sun.com/portlet" %>
```
 $\langle -1 - 1 \rangle$  set the namespace variable  $\langle -1 \rangle$ [<c:set var="namespace"><p](http://java.sun.com/portlet)ortlet:namespace/></c:set>

```
<div id="${namespace}_mydiv"></div>
```

```
<script type="text/javascript">
$("#${namespace}_mydiv").html("Hello world!");
$.my.fn( {namespace: "${namespace}"} );
</script>
```
# **Resulting HTML**

```
<div id="Pluto_someId_mydiv"></div>
```

```
<script type="text/javascript">
$("#Pluto someId mydiv").html("Hello world!");
$.my.fn( { namespace: "Pluto_someId" } );
</script>
```
## **Minimizing Library Conflicts**

- Import necessary script libraries within each portlet
- Limit visible variables and method names and name them carefully
- Use jQuery no-conflict in extreme mode
- Make sure any other shared library variables are cleared

```
<%@ taglib prefix="c" 
uri="http://java.sun.com/jsp/jstl/core" %>
<%@ taglib prefix="portlet" 
uri="http://java.sun.com/portlet" %> 
<script type="text/javascript" language="javascript"
src="/scripts/jquery-1.3.1.min.js"></script>
<c:set var="namespace"><portlet:namespace/></c:set>
```
<div id="\${namespace}\_mydiv"></div>

```
<script type="text/javascript">
var my = my || {};
my.jQuery = jQuery.noConflict(true);my.jQuery(function(){
var \zeta = my.jQuery;$("#${namespace}_mydiv").html("Hello world!");
});
</script>
```
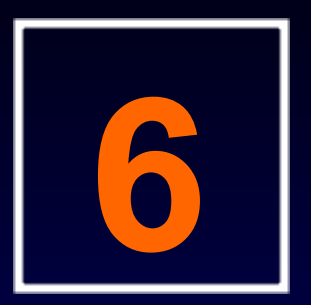

# Performance Recommendations

Tips to keep your JS in top performance.

### **Performance Suggestions**

- Minify javascript and CSS resources
- GZip javascript and CSS
- Set long-lived expiration cache headers
	- $\circ$  trade-off between caching concerns and upgrade considerations
- Minimize HTTP requests

# **Minifying Scripts**

**.** Command-line tools

 $\circ$  jsmin

YUI compressor

YUI compressor maven plugin Minify code as part of the build process Combine files

## **YUI Compressor Plugin**

```
<plugin>
<groupId>net.sf.alchim</groupId>
<artifactId>yuicompressor-maven-plugin</artifactId>
<version>0.7.1</version>
<executions>
<execution>
<goals><goal>compress</goal></goals>
</execution>
</executions> 
<configuration>
<excludes>
<exclude>**/*.min.js</exclude>
</excludes>
<linebreakpos>10000</linebreakpos>
<suffix>.min</suffix>
</configuration>
</plugin>
```
# **GZipping and Caching Options**

### GZip

EhCache filter Tomcat and Apache o Jasig resource server

- Cache headers
	- Apache
	- o Jasig resource server

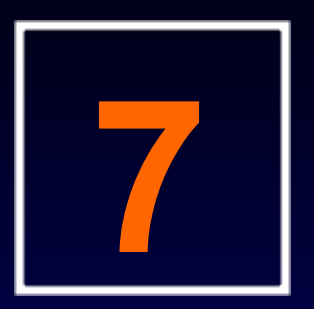

# Resource Server

#### A new home for JS resources.

### **Resource Server Basics**

### Project goals

Web application for serving standard library files

Cache timeout filter

#### • Status

o New Jasig sandbox project o 1.0.0 RC1 now available

Current Usage

o Bundled with uPortal 3.1

### **Resource Server Web Application**

**.** Independent web application Automatically deployed by uPortal 3.1 • Available for use by uPortal Portlets  $\circ$  other applications

### **Resource Server Web Application**

### **• Shared standard libraries**

- Javascript
- o CSS
- o Images
- All resources gzipped with appropriate cache headers
- **Shared URLs for library resources**

### **Available Libraries**

# • jQuery  $\circ$  support for DOM browsing and manipulation AJAX requests jQuery UI  $\circ$  rich set of components and effects Fluid Components Famfamfam silk icon set *<your-favorite-library-here>*

### **Resource Server Library**

### · Includes

- JSP tag for resource retrieval
- Cache timeout filter
- Configurable GZip filter
- Technical details
	- o Builds on ehcache technology
	- May be included as a maven dependency

### **Using the Resource Server**

### • JSP tag library

- $\circ$  file linked from the resource server if available
- $\circ$  if unavailable, linked from project
- allows compatibility with older versions of uPortal or other portals
- Cache header setting filter
- Configurable GZip filter

## **Using the JSP tag**

<%@ taglib prefix="rs" uri="[http://www.jasig.org/resource-server"](http://java.sun.com/portlet) %>

<!-- Import a script in the resource server --> <rs:resourceURL var="scriptUrl" value="/rs/jquery/1.3.1/jquery-1.3.1.min.js" /> <script type="text/javascript" language="javascript" src="\${resourceURL}" />

<!-- Display an image from the resource server --> <img src="<rs:resourceURL value="/rs/famfamfam/silk/1.3/application.png"/>"/>

### **Filter Example**

```
<filter>
<filter-name>SimplePageCchingFilter</filter-name>
<filter-class>
web.filter ▶
.SimplePageCachingFilter
</filter-class>
</filter>
<filter-mapping>
<filter-name>SimplePageCachingFilter</filter-name>
<url-pattern>*.js</url-pattern>
</filter-mapping>
<filter-mapping>
<filter-name>SimplePageCachingFilter</filter-name>
<url-pattern>*.css</url-pattern>
</filter-mapping>
```
### **More Resources**

- jQuery: [http://docs.jquery.com](http://docs.jquery.com/Main_Page)
- jQuery UI: [http://ui.jquery.com](http://ui.jquery.com/)
- **Fluid: [http://wiki.fluidproject.org](http://wiki.fluidproject.org/)**
- Yahoo Performance Guide: [http://developer.](http://developer.yahoo.com/yslow/help/) [yahoo.com/yslow/help/](http://developer.yahoo.com/yslow/help/)
- **. Jasig Confluence: [http://www.ja-sig.](http://www.ja-sig.org/wiki/display/PLT/JavaScript+Best+Practices)** [org/wiki/display/PLT/JavaScript+Best+Practic](http://www.ja-sig.org/wiki/display/PLT/JavaScript+Best+Practices) [es](http://www.ja-sig.org/wiki/display/PLT/JavaScript+Best+Practices)

this.question

# Jen Bourey [jbourey@unicon.net](mailto:jbourey@unicon.net) www.unicon.net

Gary Thompson [gary@unicon.net](mailto:gary@unicon.net)

www.unicon.net